## Touch: Swipe, tap, and beyond

Applies to Windows 8.1, Windows RT 8.1

If you want to know what we mean when we mention swiping, tapping, or other ways of interacting with Windows 8.1 or Windows RT 8.1 when you're using a touchscreen, take a look at this table.

| What we say              | How to do it                                                                                                    | What it does                                                                                                    |
|--------------------------|----------------------------------------------------------------------------------------------------|----------------------------------------------------------------------------------------------------|
| Тар                      | Tap once on an item.                                                                                                    | Opens, selects, or activates whatever you tap. Similar to clicking with a mouse.                                                                                                    |
| Press and hold           | Press your finger down and hold for about a second.                                                                                                    | Shows info to help you learn more about an item or opens a menu specific to what you're doing. For example, press and hold a tile on the Start screen to rearrange, resize, or pin it. Only works for some items.  Similar to right-clicking with a mouse. |
| Pinch or stretch to zoom | Touch the screen or an item with two or more fingers, and then move the fingers toward each other (pinch) or away from each other (stretch).                                                                                                    | Visually zooms in or out, like with pictures or maps. A good place to explore this is the Start screen.                                                                                                    |
| Slide to scroll          | Drag your finger on the screen.                                                                                                    | Moves through what's on the screen. Similar to scrolling with a mouse.                                                                                                    |
| Slide to rearrange       | Press and briefly drag an item in the direction opposite the way the page scrolls, then move it wherever you want. (For example, if you would scroll left or right, drag the item up or down.) When you've moved the item to the new location, let it go. | Moves an item. Similar to dragging with a mouse.                                                                                                    |
| Swipe to select          | Swipe an item with a short, quick movement in the direction opposite the way the page scrolls. For example:  • If the page scrolls left or right, swipe the item                                                                                          | Selects an item, and often brings up app commands. A good place to explore this is in the Mail app.                                                                                                    |

up or down to select it.

## What we say How to do it What it does

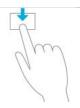

 If the page scrolls up or down, swipe the item left or right to select it.

Swipe or slide from the edge

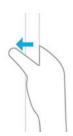

Starting on the edge, either swipe your finger quickly or slide across the screen without lifting your finger.

- Open the charms (Search, Share, Start, Devices, Settings). Swipe in from the right edge.
- Open a recently used app. Swipe in from the left edge. Keep swiping to switch between all of your recently used apps.
- Open another app at the same time. Slide in from the left edge without lifting your finger and drag the app until a divider appears. Then move the app where you want it, and slide the divider to adjust the app size.
- See a list of recently used apps. Slide in from the left edge without lifting your finger, and then push the app back toward the left edge.
- Show commands for the current apps, like New and Refresh. Swipe in from the top or bottom edge.
- Close an app. Slide down from the top edge without lifting your finger, and then drag the app to the bottom of the screen.

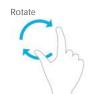